# **DATEIERSTELLUNG 4C + SONDERFARBE UNTERDRUCKT**

In dieser Kurzanleitung finden Sie unsere Vorgaben zur Erstellung der Druckdaten. Allgemeine Vorgaben zur Erstellung der PDF-Daten entnehmen Sie bitte unseren Anleitungen des entsprechenden Druckverfahrens.

### **Farbvorgaben**

- Farbmodus CMYK Dateityp: PDF, EPS, AI, PSD Farbe zur Visualisierung (Silber): 40% schwarz Farbe zur Visualisierung (Gold): 100% gelb Farbfeld-Name (Silber): silber<br>Farbfeld-Name (Gold): silber sand Farbfeld-Name (Gold): Farbarten: Volltonfarbe/Sonderfarbe Farbelemente: partiell, flächig, als Verlauf<br>Überdrucken: partiell, fläche und/oder Kontur überdrucken:
- Anzulegen als: Vektoren oder Pixel mit Sonderfarbe Maximale Flächendeckung 25% von der Gesamtfläche (Gold/Silber) Überdrucken: Fläche und/oder Kontur überdrucken<br>Druckreihenfolge: 1: Sonderfarbe, 2: CMYK 1: Sonderfarbe, 2: CMYK

### **Hinweise**

Für einen reinen Sonderfarbendruck müssen alle farbige Elemente (CMYK-Elemente), die unter einer Sonderfarbe liegen, ausgespart werden. Beim Anlegen der Daten sollen diese Sonderfarbelemente nicht auf überdrucken gesetzt werden (Adobe Illustrator).

CMYK-Elemente können mit Sonderfarben unterdruckt werden. Durch die Überdruckung entstehen Metallicfarben.

Bei weiteren Fragen kontaktieren Sie uns direkt.

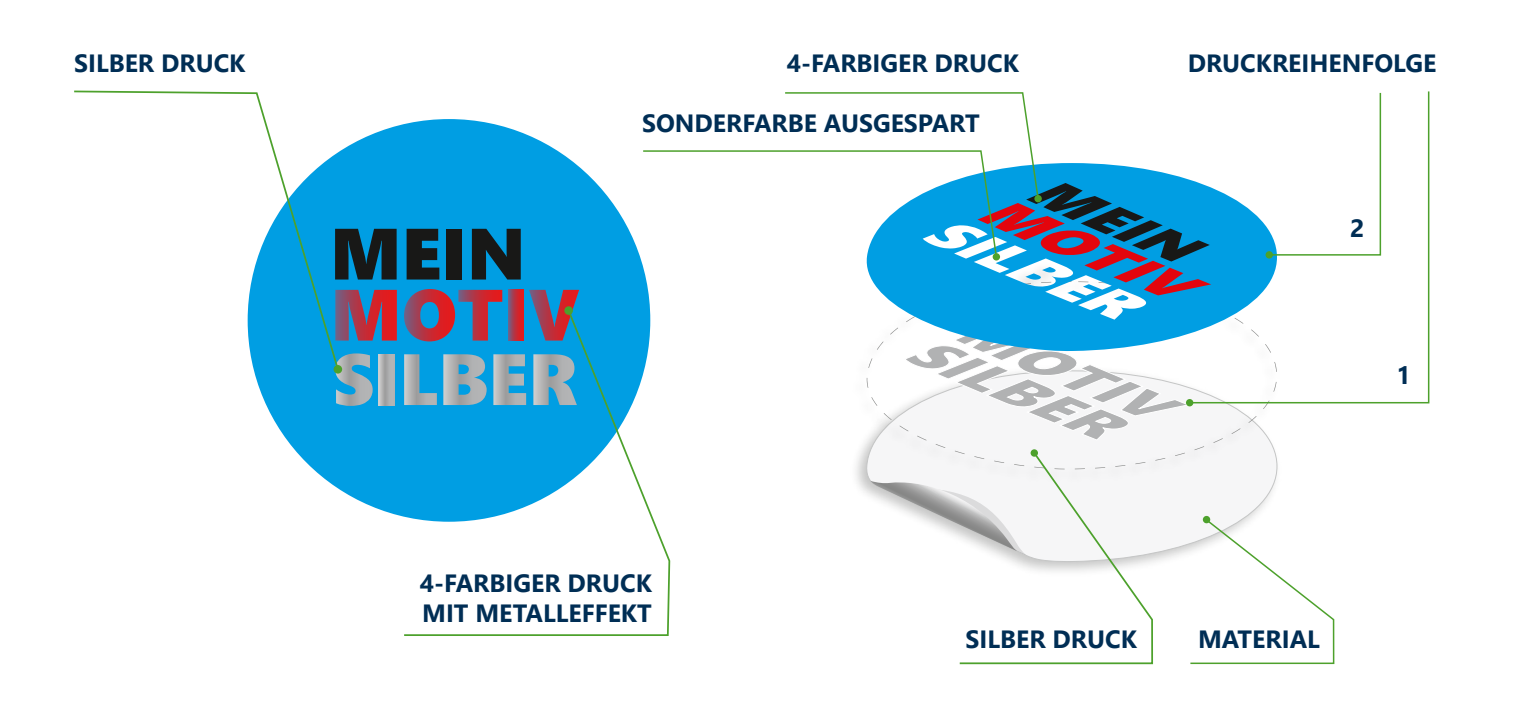

### **Hinweis-Illustrator**

Definieren Sie ein neues Farbfeld für die neue Sonderfarbe (silber oder gold). Farbfeldname: silber oder gold Farbart: Volltonfarbe Farbmodus: CMYK Farbe: 40% Schwarz oder 100% Gelb

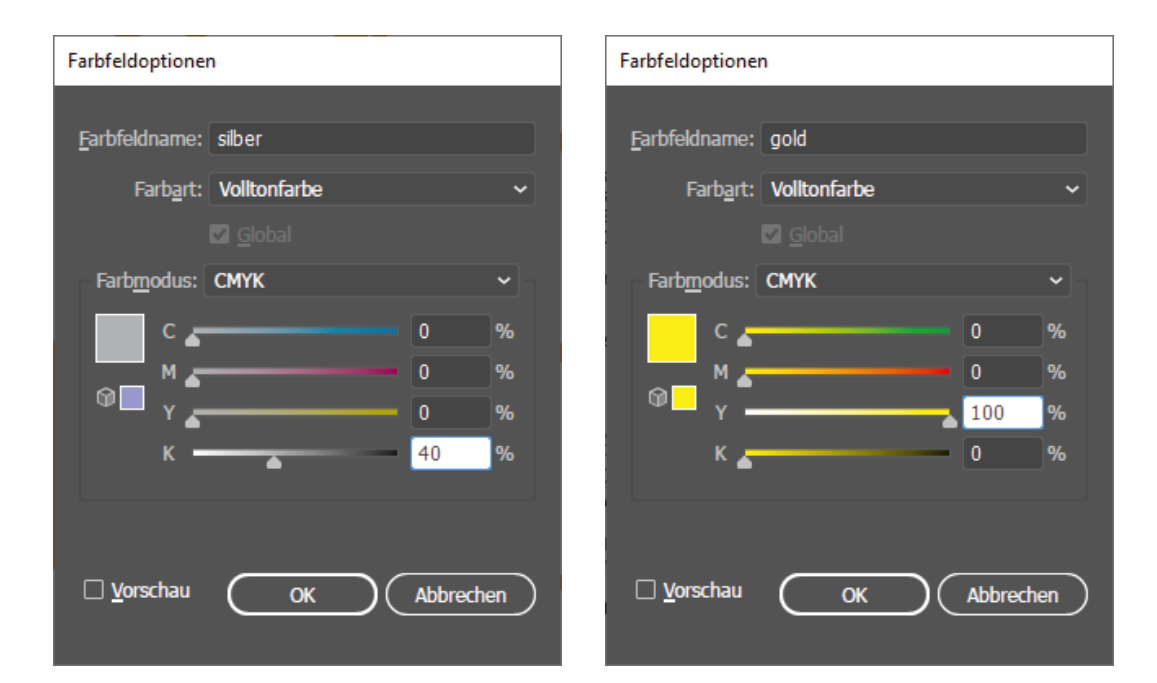

## **Hinweis-Acrobat-Pro:**

Kontrolle im fertigen PDF (Acrobat Pro: Werkzeuge -> Druckproduktion-> Ausgabevorschau).

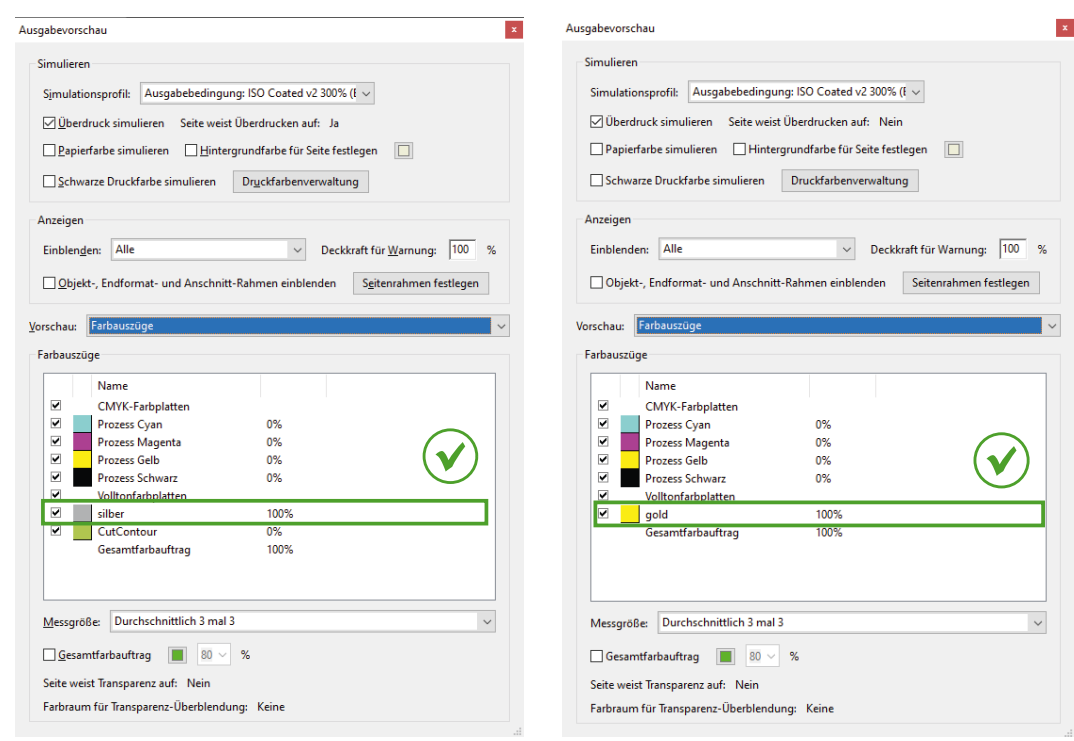